## Logic for Line Following with Makecode Mindstorms for LEGO EV3

This is the fourth in a series of lessons that are designed to prepare students for Robotics competitions such as RoboCup and First Lego League. The target is students in year 5-8.

# 1 Lesson

#### **References:** <https://makecode.mindstorms.com/blocks/logic/if>

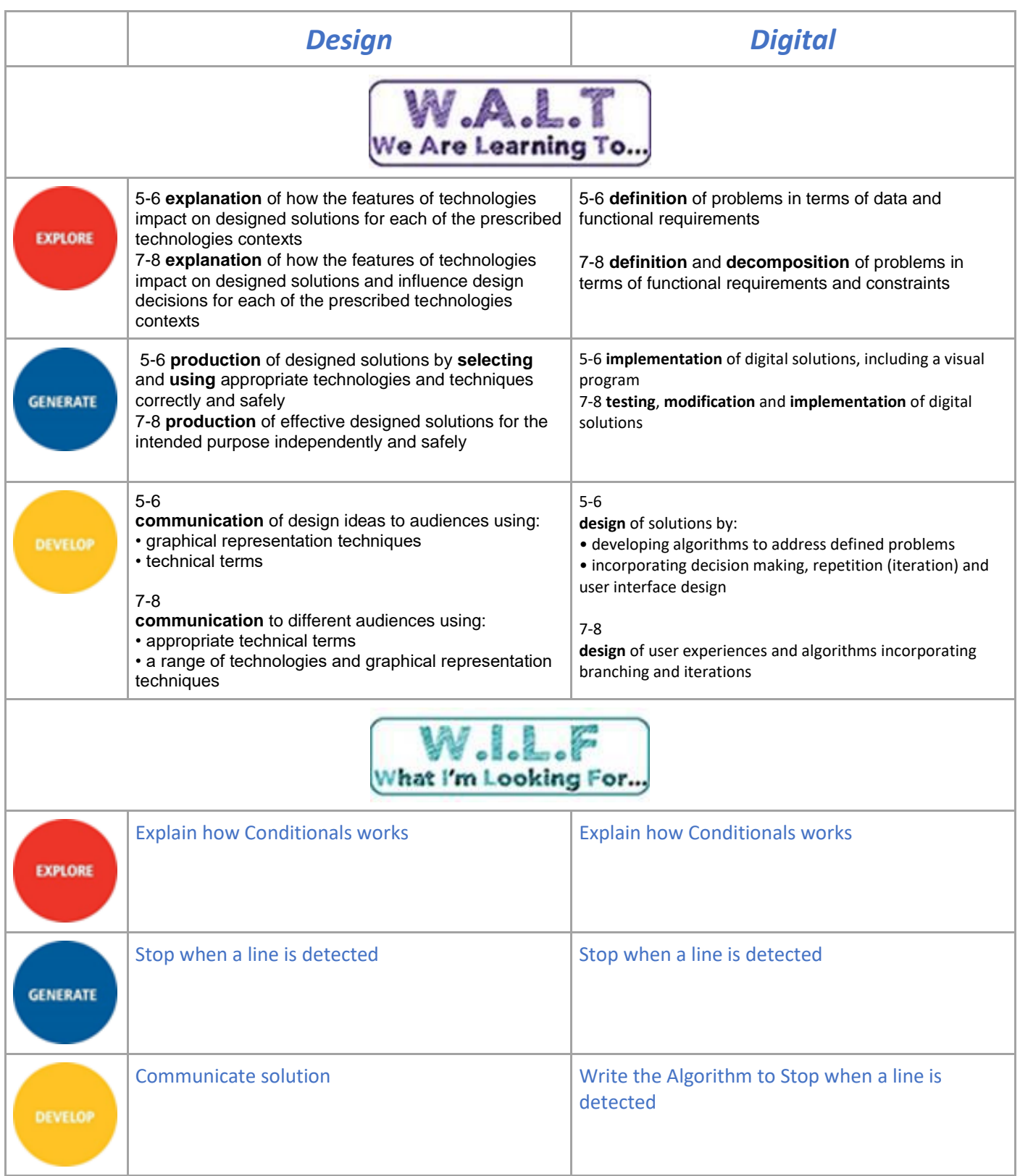

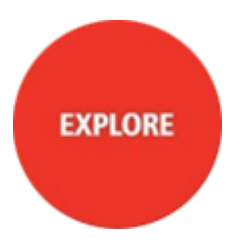

The if block runs code depending on whether a **[boolean](https://makecode.mindstorms.com/blocks/logic/boolean) condition is true or false.** 

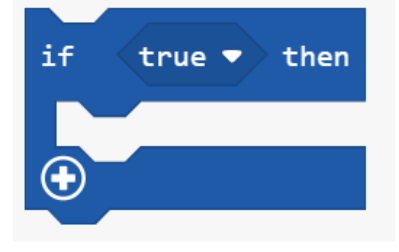

The code inside the **if** block only runs when the condition block is **true**. For example, move forward if detecting white light reflected (40 or greater).

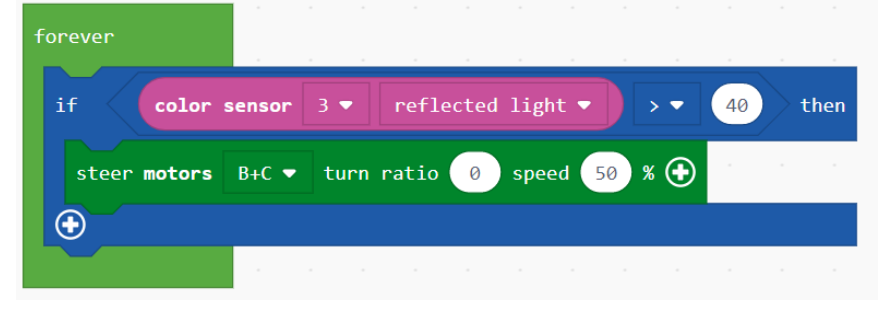

## **Opposite condition: else**

If you want some other code to run when the opposite condition is **true**, you put it in an additional block area called **else**.

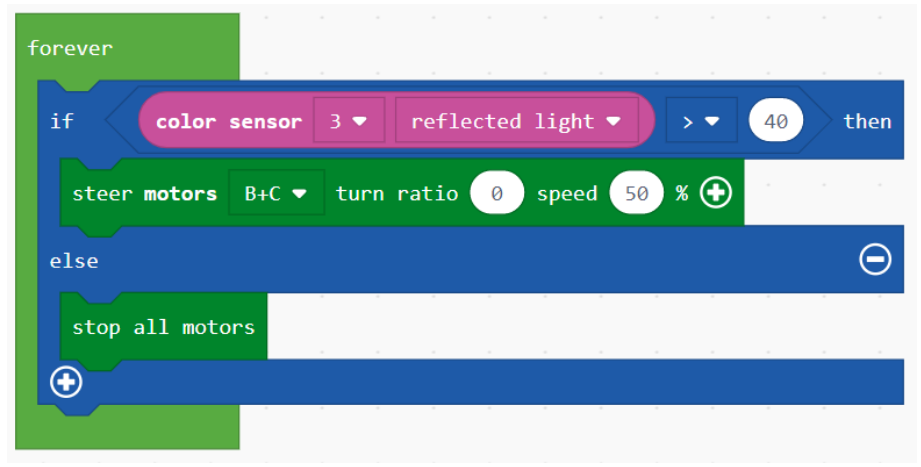

### Instructions

Predict and explain what these blocks do and how it works **[Add this to your Report]**

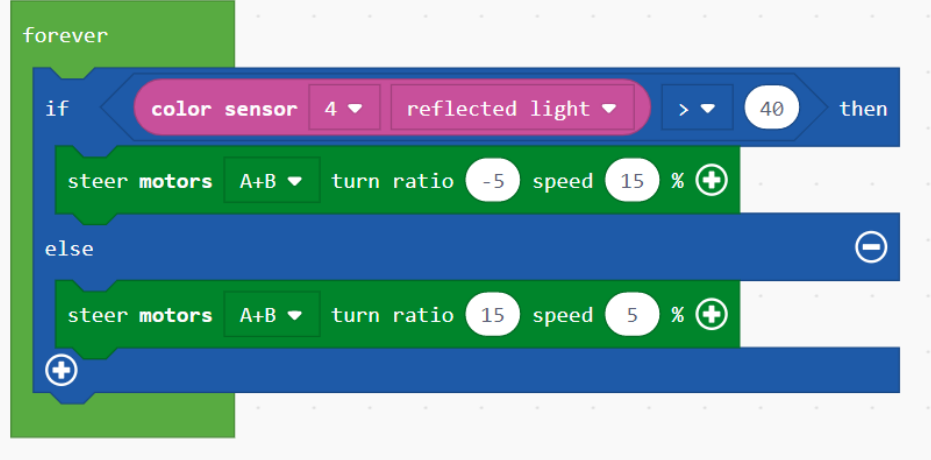

#### Reference:

<https://makecode.mindstorms.com/tutorials/line-following>

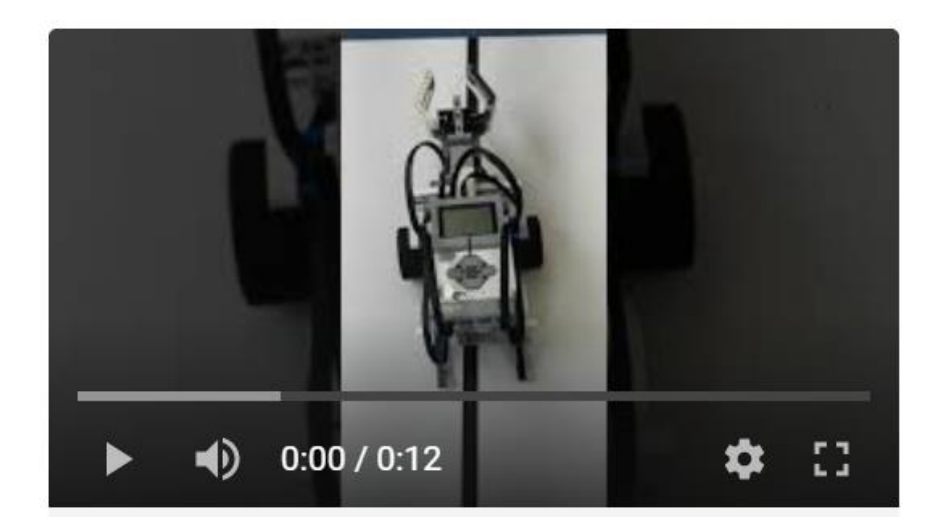

#### Video link <https://youtu.be/EEZiw1dMJtE>

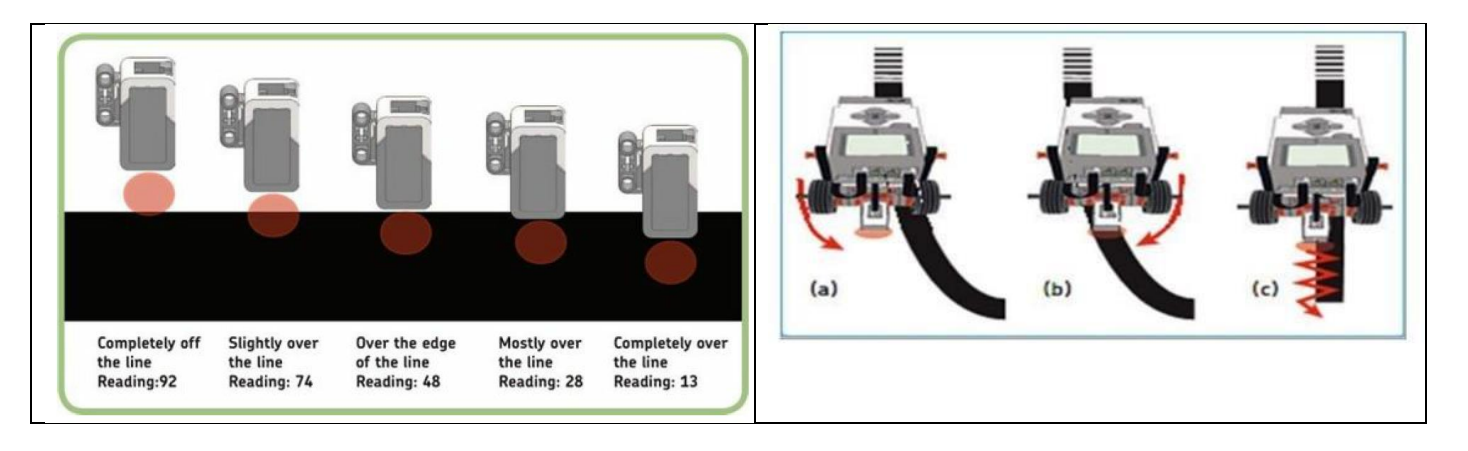

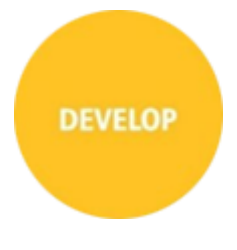

### Algorithm

If light sensor > 40 Turn left Else turn right

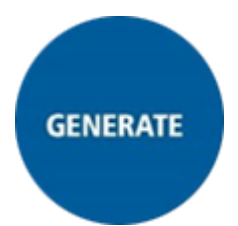

Recreate the program shown, then download and run to test.

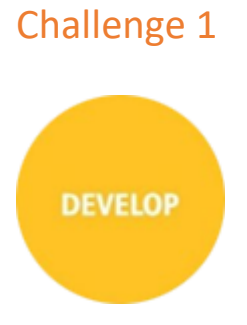

Test if your Driving Base works when following a lighter-coloured line such as the one on the sumobot ring

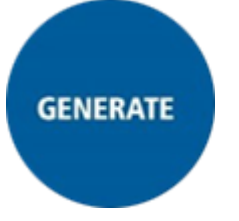

Test your code. If it doesn't work as expected, alter the parameters and try again until it does.